# **Hoofdstuk 15 - Spellingfouten voorkomen**

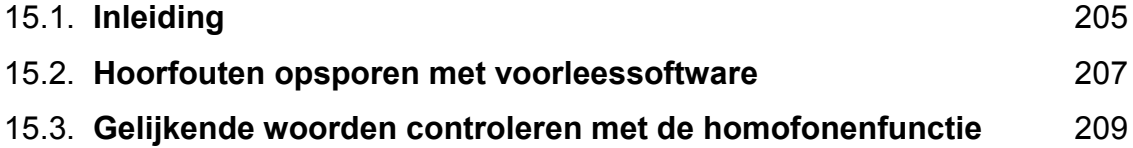

# **15.1. Inleiding**

## **In de klas**

Jan is 11 jaar. Ondanks jaren extra begeleiding lukt het hem niet om foutloos te schrijven. Dictee is een ramp. Vele avonden oefenen om dan toch nog een onvoldoende te halen. Zijn werkjes zijn vaak onleesbaar door de fouten. Jan schaamt zich daarover. Hij verliest daardoor ook punten op toetsen. Sinds Jan op de computer werkt met *spellingcontrole*, is zijn spelling fel verbeterd. Jan gebruikt sinds kort ook *voorleessoftware*. Door zijn zinnen te laten voorlezen, hoort Jan ook nog een aantal fouten. Met de *functie homofonen* kiest hij snel de juiste schrijfwijze van woorden die gelijk klinken. Zoals 'hard' of 'hart'.

# **Doelgroep voor deze toepassing**

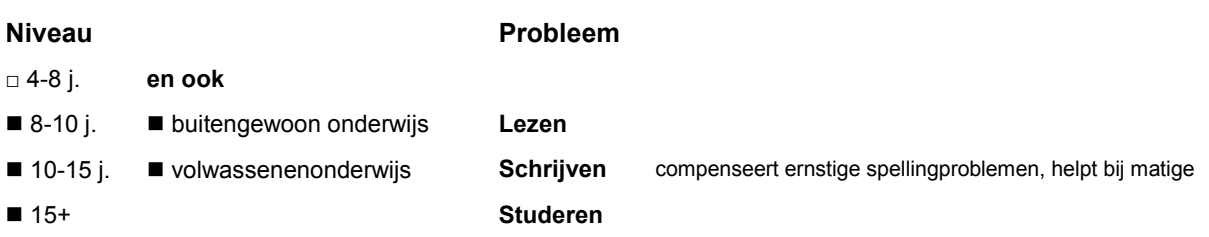

Aangewezen voor leerlingen met hardnekkige spellingproblemen. Intensieve training leidt bij deze groep niet tot een geautomatiseerde, correcte spelling. Voor hen is het noodzakelijk dat ze met hulpmiddelen zo correct mogelijk leren spellen.

# **Wat en hoe?**

#### **Foutloos spellen = combinatie van 3 stappen**

*Voorbeeld: 'Ik mebte hart met mijn schone. Gelukig was het raak. Er licht nu een dode bei op de vensterbak.'*

- 1. **Fouten opsporen en verbeteren door te luisteren** (schone i.p.v. schoen, vensterbak i.p.v. is vensterbank).
- 2. **Spellingcontrole toepassen** (mepte i.p.v. mebte, gelukkig i.p.v. gelukkig).
- 3. **Homofonen nakijken** (hard i.p.v. hart, bij i.p.v. bei).

#### **Nakijken met** *voorleessoftware*

Door *voorleessoftware* te gebruiken, hoort de leerling een aantal fouten. Zoals vergeten woorden of letters, verkeerde volgorde van letters, foute letters (b.v. 'b' i.p.v. 'd.').

#### *Spellingcontrole<sup>1</sup>*

Onderstreept fout gespelde woorden rood tijdens het typen. Toont suggesties (na muisklik rechts). Het juiste woord wordt met 1 klik ingevoegd.

*Spellingcontrole*:

- spoort 2/3 van de fouten op in een tekst<sup>2</sup> en geeft voor de helft daarvan een juiste correctie

- stimuleert de leerling om na te denken over de spelling

- efficiënt leren gebruiken heeft meer effect dan remediëren bij oudere leerlingen.

#### *Homofonen* **nakijken**

De functie *homofonen* bij *voorleessoftware* duidt woorden zoals 'zei' en 'zij' aan. Verduidelijkt beide woorden met een tekening. Voegt met 1 klik het juiste woord in.

<sup>1</sup> Het stappenplan 'spelling controleren' vind je in deel 2, hoofdstuk 7.

<sup>2</sup> Callebaut, D., *Dyslexie: de kwaliteit van spellingcontrole*. Remediaal, Tijdschrift voor leer- en gedragsproblemen in het vo/bve, jaargang 7 (2006), nr.1, p.17-26.

## **Tips voor de coach**

### **Bij de keuze van een (voorlees)programma**

Bekijk de tips in hoofdstuk 12.

### **Bij het werken**

#### **Leer de leerling stap voor stap de nodige vaardigheden aan**

- Leer aan om te laten *voorlezen:*
	- tijdens het typen (en elk woord controleren)
	- na elke zin (en de zin controleren).
- Opgelet! Leerlingen met dyslexie horen vaak amper het verschil tussen klanken die op elkaar gelijken. Leer hen daarom om zeer aandachtig te luisteren.
- Leer de leerling vervolgens handig te werken met *spellingcontrole*. Gebruik daarvoor de werkfiches die je vindt in hoofdstuk 7.
- Leer ten slotte werken met de functie *homofonen*. Het handigst is die in te schakelen op het einde  $\Diamond$  van een tekst. Om dan alle homofonen na te kijken.

#### **Deze stappen vragen veel inspanning en aandacht. Ze moeten vaak herhaald worden. Leg daarbij goed uit waarom. Toon het nut aan met voorbeelden.**

 Meestal is spelling slechts een deeltje van een schrijfopdracht. Leer de leerling dus eerst naar de hele tekst luisteren. Hij moet dan letten op structuur, zinsbouw en woordenschat. Laat daarna pas de spelling controleren.

### **Op school**

- $\Diamond$  Leer oudere leerlingen in te schatten wanneer ze een foutloze tekst moeten afleveren. Maak hen duidelijk dat spelfouten (onterecht) worden gezien als teken van geringe intelligentie of gebrek aan inspanning.
- $\bullet$  Schakel de zorg -, leerlingbegeleider of een gemotiveerde ouder in. Die kan stap voor stap de nodige vaardigheden aanleren.
- $\mathcal{L}$  Betrek de ouders en werk samen. De leerling moet ook thuis op dezelfde manier (leren) werken.
- $\triangle$  Maak goede en duidelijke afspraken binnen het schoolteam. Informeer alle leraren. Als de leerling deze hulpmiddelen nodig heeft om zijn probleem te compenseren, sta dan ook het gebruik toe tijdens toetsen en examens.

# **15.2. Hoorfouten opsporen met voorleessoftware**

*Dit kan onder meer met Sprint en Sprint Plus*

## **Wat en hoe?**

Spellingcontrole ontdekt niet alle fouten. *Sprint<sup>1</sup>* leest woorden en zinnen voor. Op die manier hoort de leerling een aantal fouten. Bijvoorbeeld: vergeten woorden of letters, verkeerde volgorde van letters, foute letters b.v. 'b' i.p.v. 'd'. Hij kan die dan gemakkelijk verbeteren.

# **Stappenplan**

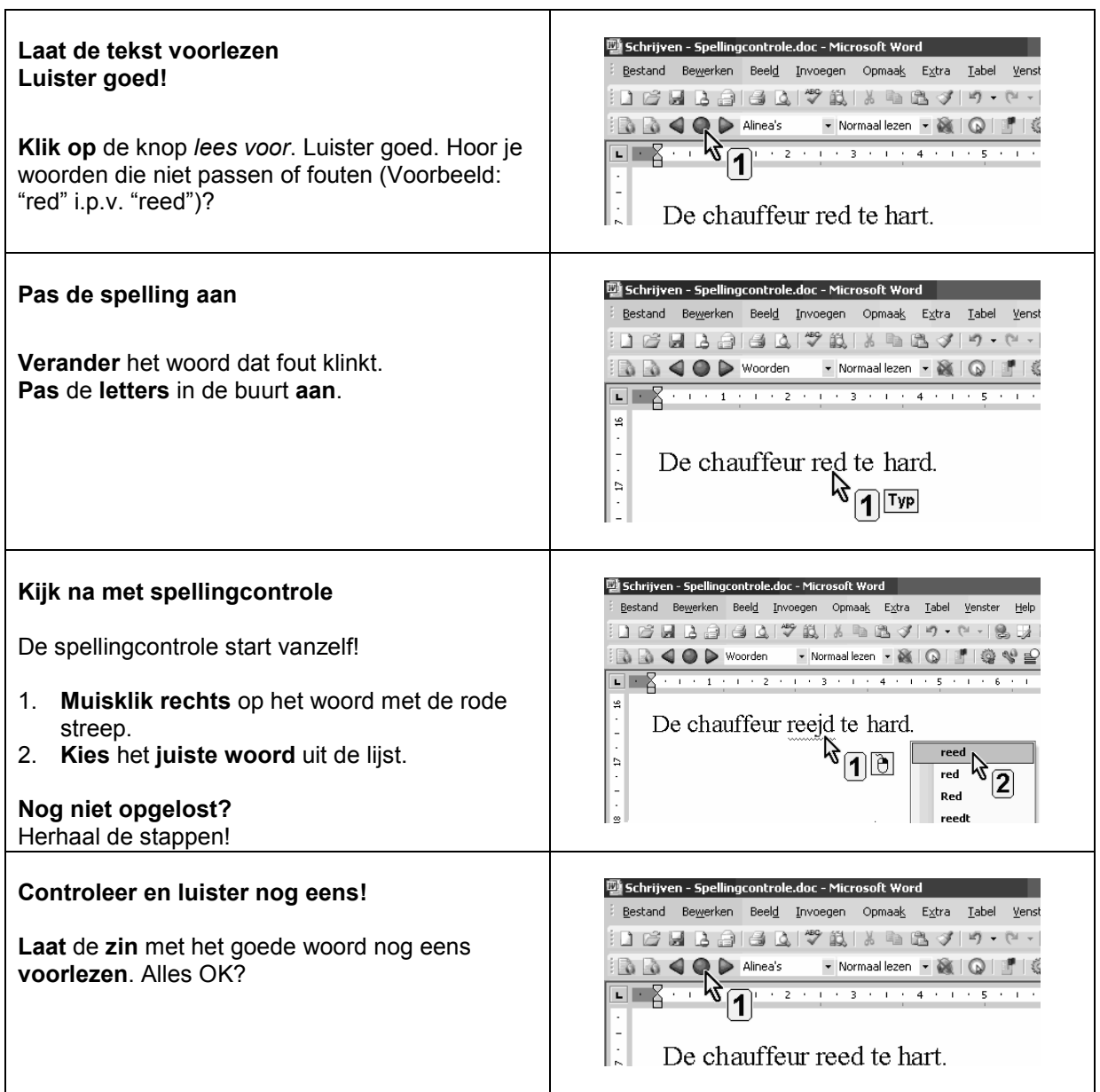

<sup>1</sup> De wegwijzer *Sprint* vind je verder in deel 4, hoofdstuk 19. Die legt stap voor stap uit wat het programma kan.

### **Plus en min**

- **+** leest met een heel duidelijke stem, het tempo is heel nauwkeurig in te stellen
- **+** de functie *pauze tussen woorden* helpt bij het luisteren en verbeteren van woorden

# **Tips voor de coach**

 Train voldoende op het leren luisteren. Leer hoorfouten herkennen. Hoorfouten zijn fouten waarbij je een letter of woorddeel weglaat of toevoegt. Bij een hoorfout kan je de fout herstellen door nauwkeurig te luisteren.

**+** de functie *pauze tussen zinnen* helpt bij het

**+** laten voorlezen in lettergrepen helpt om een langer woord nauwkeurig na te kijken

controleren van de zin

- Stel de functie *pauze tussen woorden* in. Op die manier hoort de leerling duidelijker wanneer een nieuw woord begint. Dit helpt bij het nakijken.
- Leer aan bij het nakijken van een moeilijk woord te laten voorlezen in lettergrepen. Zo hoort de leerling beter wat hij moet typen.
- Leer aan om steeds te laten *voorlezen:*
	- tijdens het typen (en elk woord controleren)
	- na elke zin (en de zin controleren).
- Opgelet! Leerlingen met dyslexie horen vaak amper het verschil tussen klanken die op elkaar gelijken. Leer hen daarom om zeer aandachtig te luisteren.
- Leer de leerling vervolgens handig werken met *spellingcontrole*. Gebruik daarvoor de werkfiches die je vindt in hoofdstuk 7.
- Leer ten slotte werken met de functie *homofonen*. Het handigst is die in te schakelen op het einde van een tekst. Om dan alle homofonen na te kijken.

### **Doelgroep voor deze toepassing**

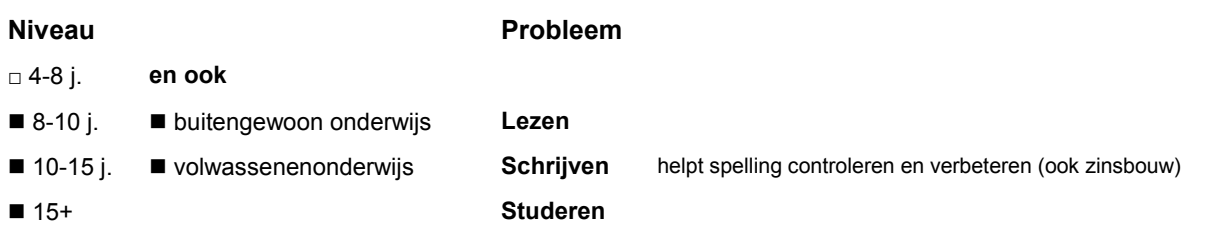

### **Productinfo**

#### *Sprint* **en** *Sprint Plus*

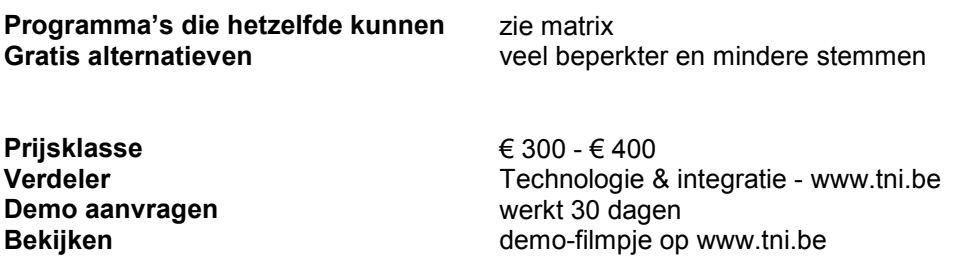

# **15.3. Gelijkende woorden controleren met de homofonenfunctie**

### *Dit kan onder meer met Sprint en Sprint Plus*

## **Wat en hoe?**

Sprint<sup>1</sup> duidt al de homofonen (woorden zoals hard en hart, zei en zij) in de tekst aan. Klik je op een woord dan verschijnen twee keuzes. Dit met een tekening en een zin die de betekenis duidelijk maken. De zin kan voorgelezen worden. Het juiste woord zet zich in de tekst door er op te klikken.

# **Stappenplan**

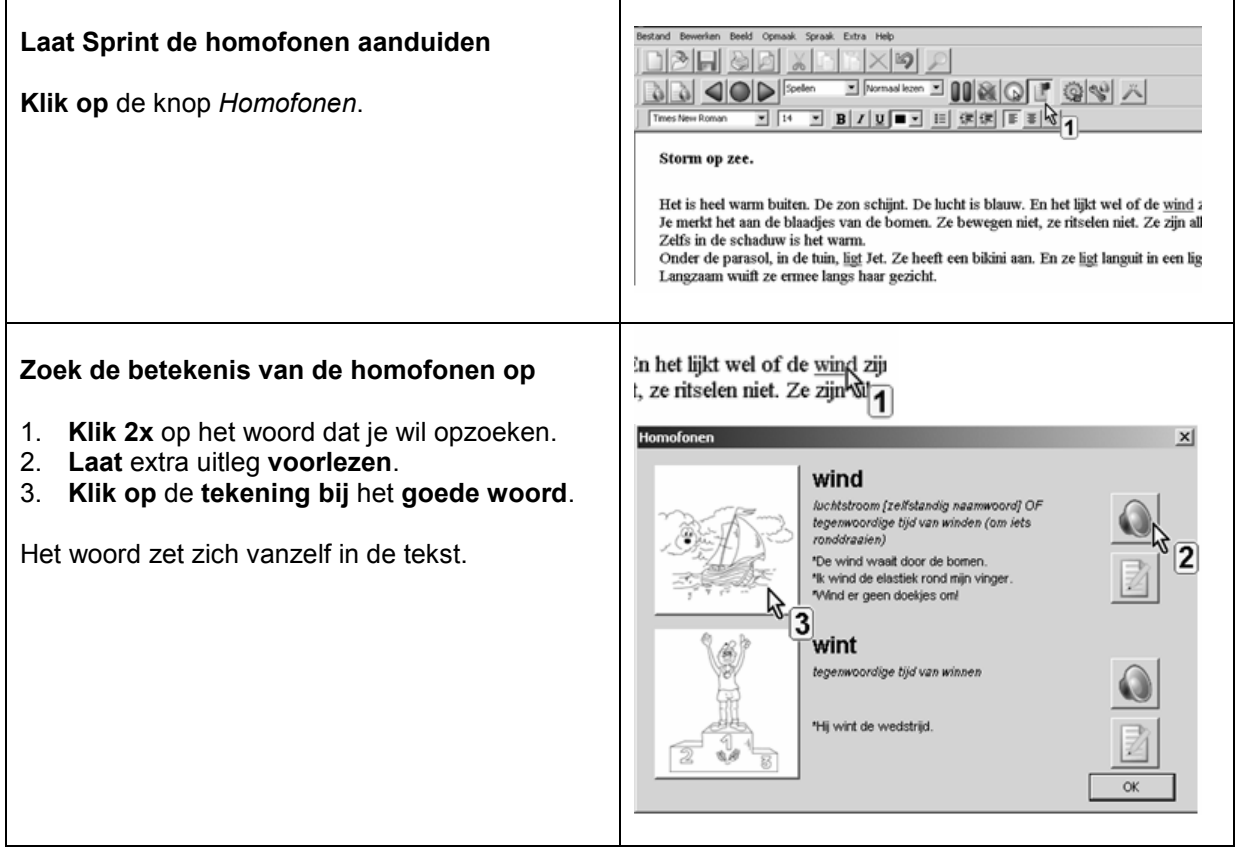

<sup>1</sup> De wegwijzer *Sprint* vind je verder in deel 4, hoofdstuk 19. Die legt stap voor stap uit wat het programma kan.

### **Plus en min**

- **+** de meest voorkomende homofonen zitten standaard in het programma met een tekening en een zin die de betekenis duidelijk maken
- **-** geen homofoonlijsten in het Engels of Duits
- **+** uitleg bij een homofoon kan aangepast worden
- **+** een goed gekende homofoon uitschakelen kan **+** eigen lijsten aanmaken of tekeningen
- toevoegen gaat vlot

# **Tips voor de coach**

- Leer als laatste stap werken met de functie *homofonen*. Het handigst is die in te schakelen op het einde van een tekst. Om dan alle homofonen na te kijken.
- Leer de leerling eerst aan om te laten *voorlezen:*
	- tijdens het typen (en elk woord controleren)
	- na elke zin (en de zin controleren).
- Opgelet! Leerlingen met dyslexie horen vaak amper het verschil tussen klanken die op elkaar gelijken. Leer hen daarom om zeer aandachtig te luisteren.
- Leer de leerling vervolgens handig werken met *spellingcontrole*. Gebruik daarvoor de werkfiches die je vindt in hoofdstuk 7.

# **Doelgroep voor deze toepassing**

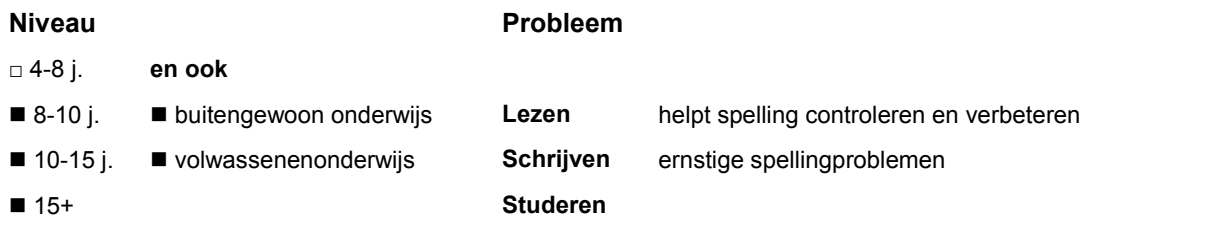

## **Productinfo**

De homofonenfunctie zit standaard in het programma *Sprint*.

#### *Sprint* **en** *Sprint Plus*

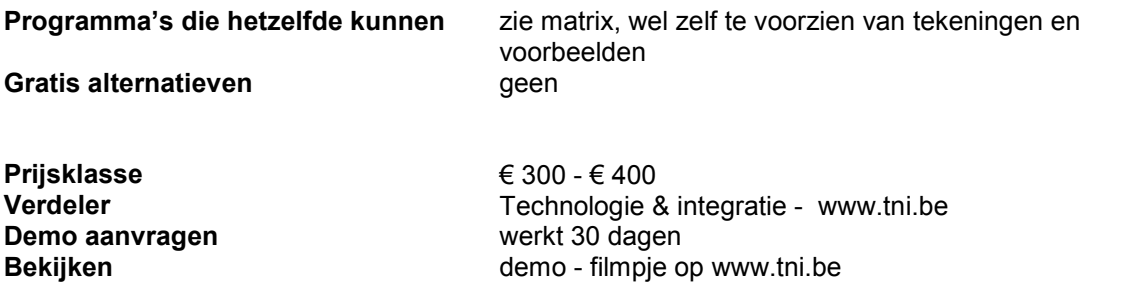